## **COMO ACESSAR O PERGAMUM ONLINE**

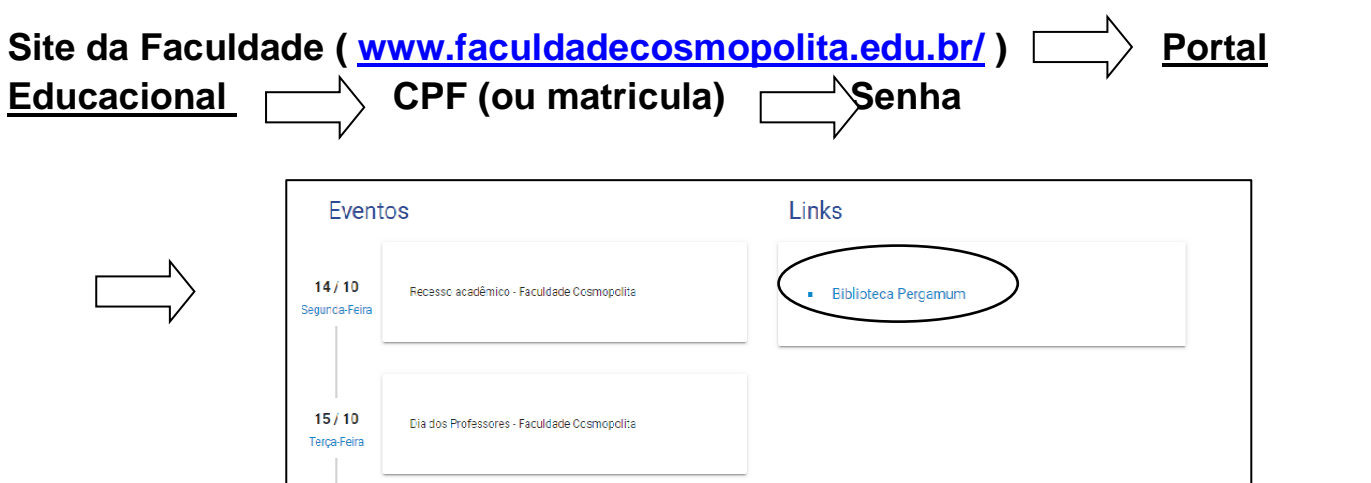

O aluno terá acesso aos **e-books** através da pesquisa geral e ao **Meu Pergamum,** digitando o assunto que deseja:

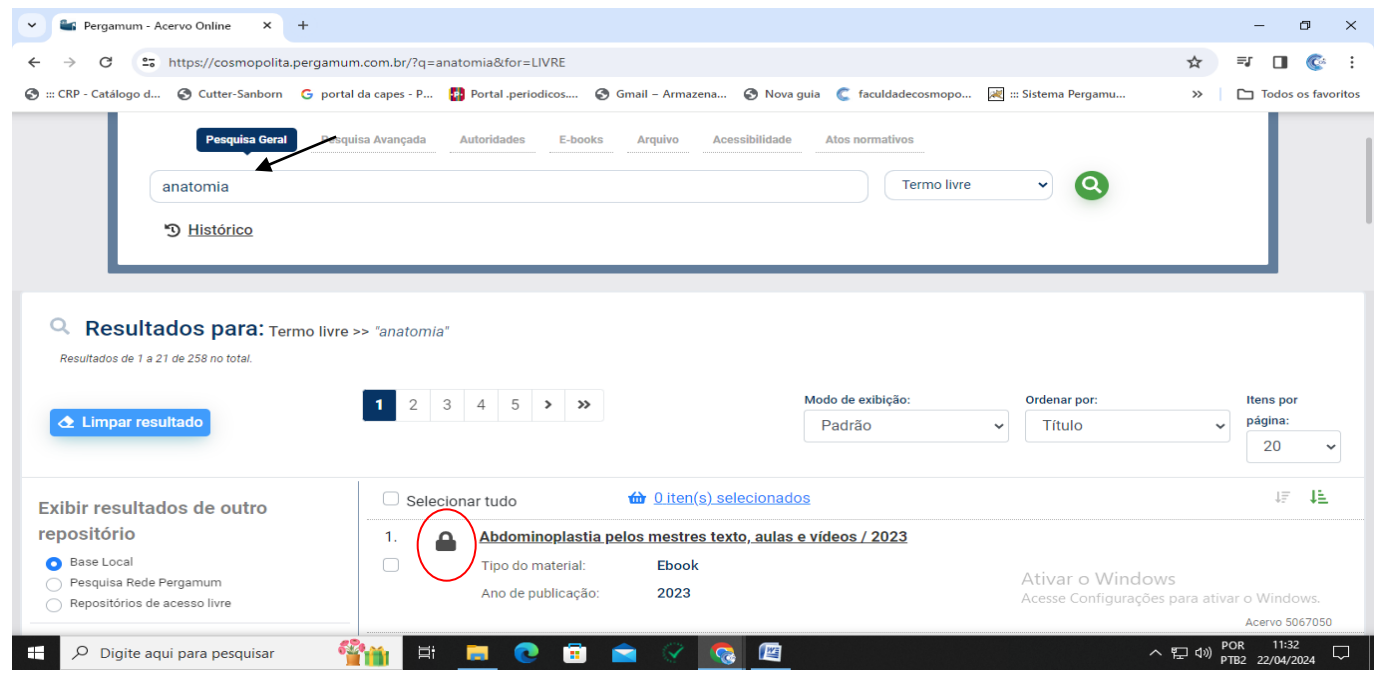

Após clicar no título desejado as informações a seguir vão aparecer e você só precisa clicar novamente no item: acesso restrito. Logo o exemplar digital será carregado em uma nova página.

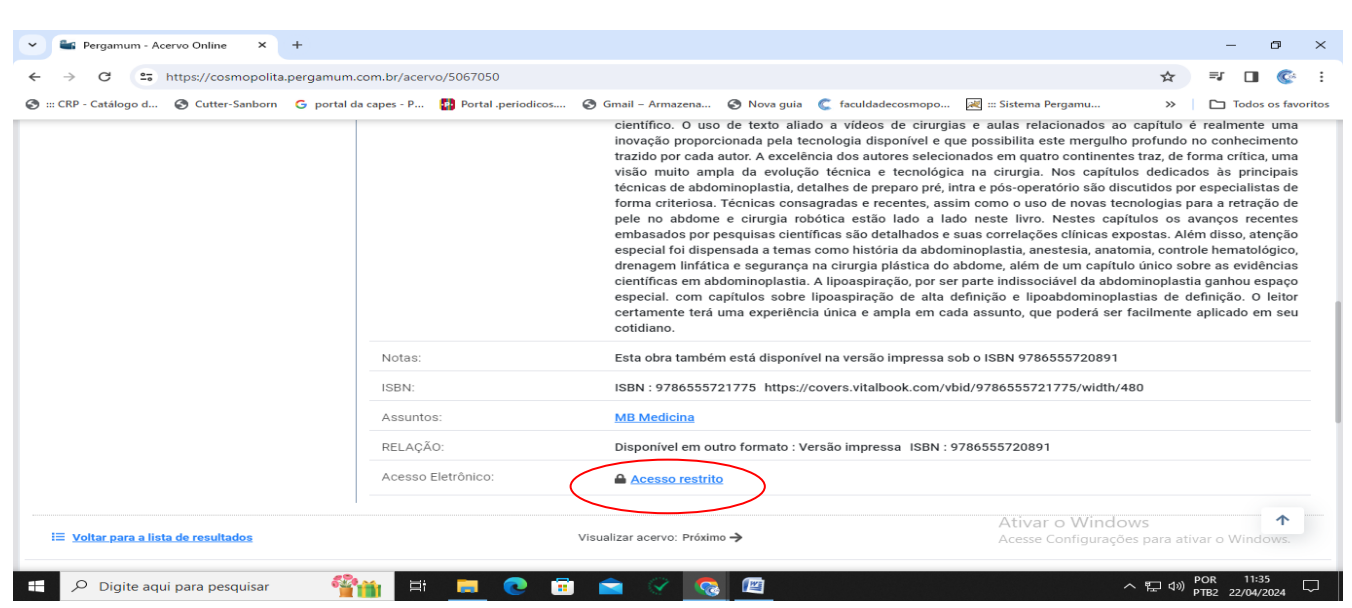

No **Meu Pergamum** terão a possibilidade de Renovação, reserva, verificação de débitos, entre outros serviços. São duas renovações (7 dias cada), tendo que ser feitas até às 21h do dia de vencimento do exemplar (se não gera multa) R\$ 3 por dia e por livro (finais de semana contam), Caso apareça a mensagem: impossível renovar este exemplar (reservado), é porque alguém fez a reserva antecipada e precisa fazer a devolução na data prevista.

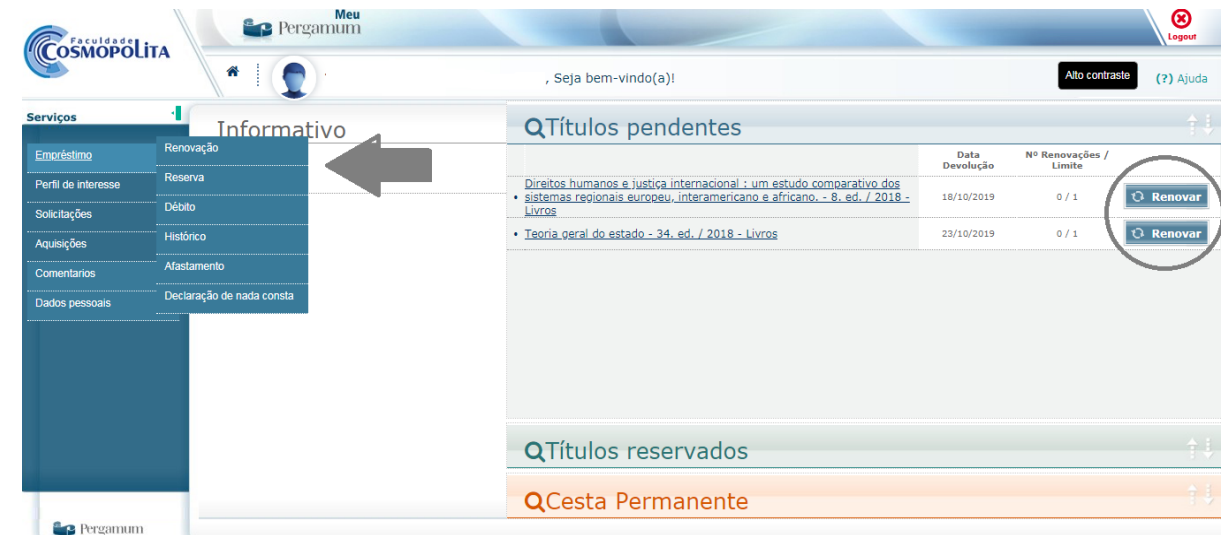

É importante destacar que suas informações precisam estar corretas (como email), para o acesso dos e-books, caso tenham qualquer dificuldade de acesso, por favor, procurar um dos atendentes da Biblioteca.